## **Ankerpunkte setzen**

Wenn Sie zu Beginn den Inhalt einer Seite angelegt haben und der Inhalt dieser Seite umfangreich ist, so können Sie durch das Setzen von Ankerpunkten die Übersichtlichkeit verbessern.

Legen Sie dazu den Inhalt einer Seite in **mehreren** Inhaltselementen einer Seite an, wie in nachfolgendem Screenshot gezeigt. Dazu erstellen Sie zunächst ein eigenes Inhaltselement für die jeweiligen Überschriften der Unterpunkte. Für jeden Unterpunkt legen Sie ebenfalls ein eigenes Inhaltselement an, denn Ankerpunkte können nicht innerhalb eines einzigen Inhaltselements gesetzt werden.

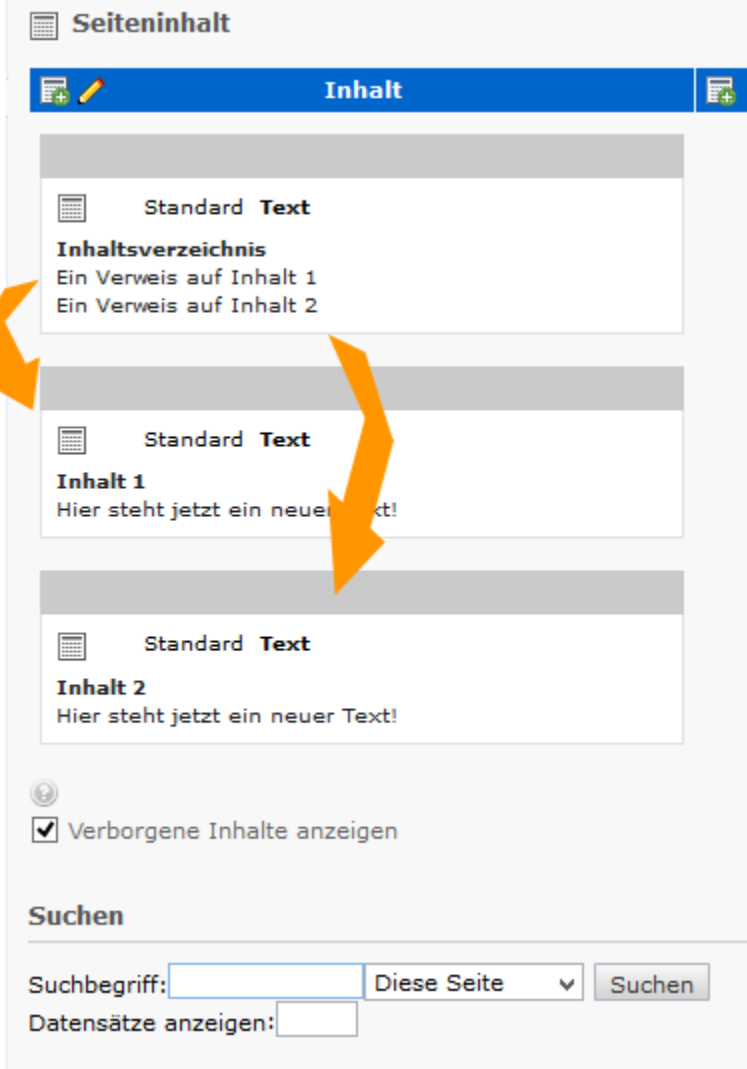

Als Nächstes bearbeiten Sie das Inhaltselement, in dem Sie die zu verlinkenden Überschriften der Unterpunkte angelegt haben. Hier wird der Text markiert, der später als Link dienen soll (s. grüne Markierung). Durch Klick auf die nun sichtbare Weltkugel(s. rote Markierung), wird ein neuer Dialog geöffnet.

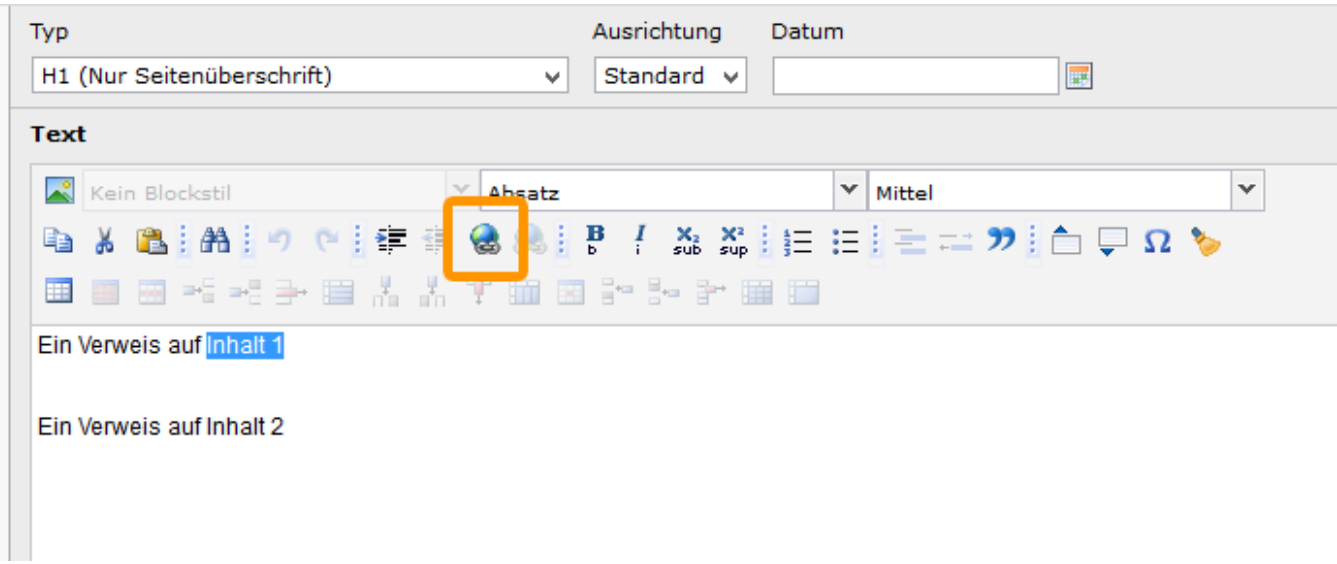

In dem neuen Fenster, navigieren Sie sich über Seite zu der gewünschten Seite, in diesem Beispiel der Seite Ankerpunkte. Hier klicken Sie nicht auf den Schriftzug, sondern auf den blau markierten Button. Daraufhin werden die einzelnen Inhaltselemente der Seite angezeigt. Hier können Sie sich das entsprechende Element durch Klick auf den Schriftzug auswählen. Führen Sie diesen Schritt nun für alle Unterpunkte durch. In der Vorschau können Sie nach der Bearbeitung feststellen, dass durch Klick auf einen der Unterpunkte im Browserfenster, auf das verlinkte Inhaltselement gesprungen wird.

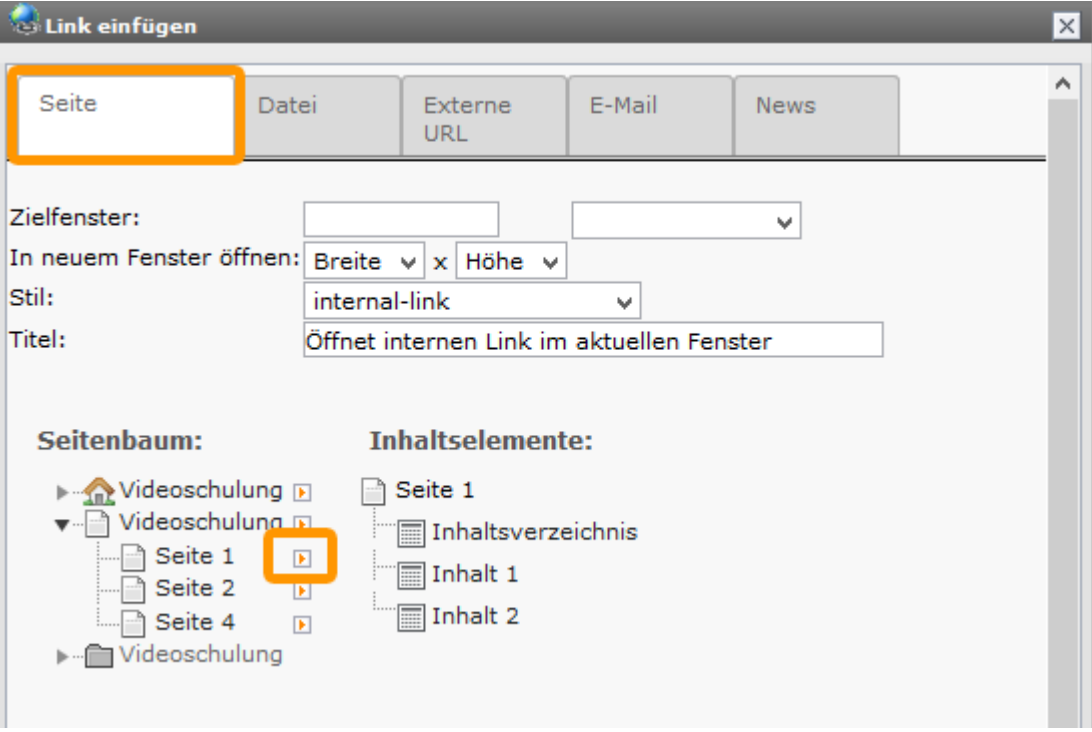